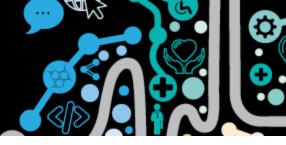

# Step by step guide to authoring and uploading an Event Summary and a Shared Health Summary

This factsheet will show you how to author and upload information to the My Health Record at the <u>end</u> of a consultation.

**Step 1.** Undertake and record your clinical consultation in Communicare as per your usual clinical practice.

*Clinical items have the option to "Display on Main Summary" or where appropriate "Display on Obstetric Summary". The difference and importance of this will be explained in the following pages.* 

| 📃 Add Clinical Item - BROWN, MA                            | ARTIN EVAN 55yrs Current Patient Male                            |                        |                                    |
|------------------------------------------------------------|------------------------------------------------------------------|------------------------|------------------------------------|
| Hernia<br>Christine Ellison, Millennium Health S           | iervice (Aboriginal Health Service) 23/03/2021 09:53 am          |                        |                                    |
| Co <u>m</u> ment                                           | LLQ Hemia                                                        | ~ ~                    | Display on Main Summary 🔽          |
| From Date                                                  | 23/03/2021                                                       |                        |                                    |
| Viewing right: Common                                      |                                                                  | 🚊 <u>P</u> rint & Save | Save X Cancel G Help               |
| ≣ Add Clinical Item - BROWN, MA                            | ARTIN EVAN 55yrs Current Patient Male                            |                        |                                    |
| Counselling;body<br>Christine Ellison, Millennium Health S | image<br>Service (Aboriginal Health Service) 23/03/2021 09:53 am |                        |                                    |
| Co <u>m</u> ment                                           | first counselling session                                        | <ul> <li>✓</li> </ul>  | Display on Main S <u>u</u> mmary 🎽 |
| Performed date<br>Actual duration (minutes)                | 23/03/2021                                                       |                        |                                    |
| Viewing right: Psychological                               |                                                                  | 🚊 Print & Save         | Save 🗙 Cancel 🕜 Help               |

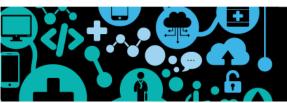

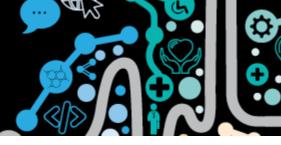

| Step 2.                 | Close the consult as per usual practice                                                           |   |
|-------------------------|---------------------------------------------------------------------------------------------------|---|
| Clinical Record         |                                                                                                   |   |
| BROWN, MARTIN           | I EVAN 55yrs Male (07/10/1965) Patient ID 5384                                                    | 0 |
| 3 🖬                     | 👑 Pathology 🥳 🧮 🗷 Scan 🛛 😒 Message 📝 Change 🚔 Biographics 📊 Charts 🤬 Services 🙆 EHR Profile       |   |
| Clinical Item Medicatio | n 🛐 Imaging Recall Letter 🥖 Attachment 📧 Send SMS 🗙 Remove 🚍 Reports 🏾 🏁 AIR 🖼 Claims 🔎 Transport |   |

**Step 3.** The **"Send Event Summary to My Health Record"** will be ticked when information has been entered into a patient's Communicare clinical record.

The **"Send Shared Health Summary to My Health Record"** will be ticked when specific clinical item types are entered into a patient's Communicare clinical record. These include: medications, procedures, diagnoses, allergies/alerts, immunisations

| The service for BROWN, MARTIN EVAN 55yrs Current Patient Male which started 05/03/2021 11:00 am is about to be closed.         Service message (No confidential information)         ✓ Yes - This service is now complete | which started 0                               |
|----------------------------------------------------------------------------------------------------|-----------------------------------------------|
|                                                                                                    |                                               |
| ✓ Yes - This service is now complete 🛛 🔟 № - Patient will see another provid                                                                                                    | Service message (No confidential information) |
|                                                                                                    |                                               |
| 🛛 🔆 Ignore - No service has been provided 🛛 🔀 Cancel - Don't close the clinical rec                                                                                                    | 🙊 Ignore - No service has been provided       |
| nical rec                                                                                                    | <u>N</u> o - Patient will see another         |

**Step 4.** At this point you need to consider if there is a benefit to future patient care to upload information to the My Health Record and if you should send an Event Summary, a Shared Health Summary or both.

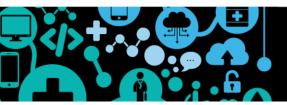

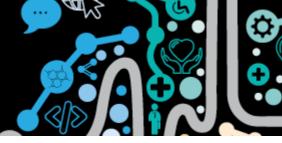

Step 5. Best practice suggests you ask the patient permission to send information to their My Health Record. You will have an opportunity after this point to cancel sending an Event Summary or Shared Health Summary.

**Step 6.** If **"Send Event Summary to My Health Record"** is ticked this document will always be created first.

An Event Summary only captures information recorded during that consultation.

In Step 1 we selected "Hernia" to "display on main summary", we did not select "counselling" to "display on main summary"

When generating an Event Summary all details entered in the consultation will be shown under "Event details-progress notes"

You can choose to **deselect** and remove items from the Event Summary if the patient requests or they are not necessary to upload.

|                                                                                                    |                                               |                                  |                       |   | Dur C Event Sum  | עתבמונ                                                                                                    |                 |   | _  |
|----------------------------------------------------------------------------------------------------|-----------------------------------------------|----------------------------------|-----------------------|---|------------------|----------------------------------------------------------------------------------------------------|-----------------|---|----|
| MARTIN BROWN<br>0500<br>Event Details<br>Progress Notes: Tue 23/03/2<br>Christine Ellison (General Mer<br>23/03/2021 hernia "LLQ Her<br>23/03/2021 Immunisation;/ | dical Practitioner) 09:53 an<br>rnia" Summary | SEX Male I<br>Health Service (Ab |                       |   |                  | Details<br>nical Synopsis<br>ogress Notes<br>isations<br>munisation;ADT vacci<br>oses / Intervention<br>oblem / Diagnosis<br>hemia |                 |   |    |
| 23/03/2021 counselling abo                                                                                                    | ut body image "first counse                   | lling session"                   |                       |   |                  |                                                                                                    |                 |   |    |
| Diagnoses/Interventio                                                                                                    | ons                                           |                                  |                       |   |                  |                                                                                                    |                 |   |    |
| Medical History                                                                                                    |                                               |                                  |                       |   |                  |                                                                                                    |                 |   |    |
| Item                                                                                                    | Date                                          | Com                              | ment                  |   |                  |                                                                                                    |                 |   |    |
| Counselling;body image                                                                                                    | 23 Mar 2021                                   | first                            | counselling session   |   |                  |                                                                                                    |                 |   |    |
| Hernia                                                                                                    | 23 Mar 2021                                   | LLQ                              | Hernia                |   |                  |                                                                                                    |                 |   |    |
| Immunisations                                                                                                    |                                               |                                  |                       | - |                  |                                                                                                    |                 |   |    |
| Immunisations - Administere                                                                                                    | d Immunisations                               |                                  |                       |   |                  |                                                                                                    |                 |   |    |
| Vaccine                                                                                                    | Date                                          | 3                                |                       |   |                  |                                                                                                    |                 |   |    |
| Immunisation;ADT vaccine                                                                                                    | 23 M                                          | lar 2021                         |                       | ~ |                  |                                                                                                    |                 |   |    |
| <                                                                                                    |                                               |                                  | >                     |   |                  |                                                                                                    |                 |   |    |
| An event summary is used to capture key<br>the ongoing care of an individual.                                                                                     |                                               | -                                |                       |   |                  | Show Histor                                                                                                    |                 |   |    |
| t is not a complete health summary and<br>ealthcare providers.                                                                                                    | should not be wholly relied upon, nor         | should it replace direct o       | communication between | - |                  | Edit Clinical Syn                                                                                                    |                 | 6 | _  |
|                                                                                                    |                                               |                                  | 1                     | _ |                  | Edit Clinical Syn                                                                                                    |                 |   |    |
|                                                                                                    |                                               | Show                             | Details               |   |                  | 1                                                                                                    |                 | 1 | _  |
|                                                                                                    |                                               |                                  |                       |   | My Health Record | 🚔 Print                                                                                                    | ✓ <u>C</u> lose |   | 40 |

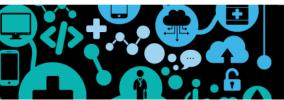

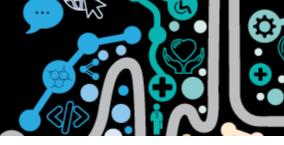

Step 7. Select "Save and upload to My Health Record" for the Event summary to be uploaded.

If you select "Close" the Event Summary will not be uploaded

Step 8.If you had "Send Shared Health Summary to My Health Record" ticked from<br/>Step 3 the next steps can be followed.

Once the Event Summary has been sent, a brief pop up will display in Communicare "Generating Shared Health Summary"

**Step 9.** A **"Shared Health Summary Exclusion Statement for the patient"** will be generated.

In the background generation of a Shared Health Summary if a patient record has nothing recorded in Communicare for procedures or medications an opportunity is provided for clinicians to indicate if this is due to "none known" or "none supplied" for the patient.

| Summary Exclusion Statements         | ×                                                                                              |
|--------------------------------------|------------------------------------------------------------------------------------------------|
|                                      | 0                                                                                              |
| Shared Health Summary Exclusion Stat | ements for                                                                                     |
| BROWN, MARTIN EVAN                   |                                                                                                |
| Christine Ellison                    |                                                                                                |
| None known                           | •                                                                                              |
| None Supplied                        | •                                                                                              |
| Generate Shared Health               | Summary                                                                                        |
|                                      | Shared Health Summary Exclusion State<br>BROWN, MARTIN EVAN<br>Christine Ellison<br>None known |

**Step 10.** Select "Generate Shared Health Summary" to continue.

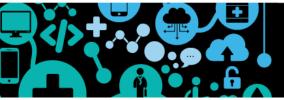

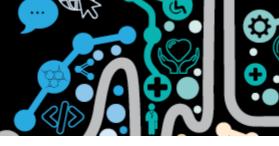

Step 11. The Shared Health Summary will be generated. You can choose to **deselect** and remove items from the Shared Health Summary if the patient requests or they are not necessary to upload. This is the same process when generating an Event Summary (see Step 6).

| 🐔 New Shared Health Summary                                              |                                                                            |                    |                                                                                                    | - | × |
|--------------------------------------------------------------------------|----------------------------------------------------------------------------|--------------------|----------------------------------------------------------------------------------------------------|---|---|
| MARTIN BROWN                                                             | Shared Health Summary<br>5 Mar 2021<br>DoB 7 Oct 1965 (55 years*) SEX Male | NHI 8003 6081 6670 | Shared Health Summary     Adverse Reactions     Adverse Reactions     More Catfish     More MMR immunisation     More MMR immunisation     More Mmr Minimunisation     More Management of Market Statements |   |   |
|                                                                          | Start of Document                                                          |                    | Medical History     Problems / Diagnoses                                                                                                    |   |   |
| Millennium Health Se<br>Author Dr Christine ELLI<br>Phone (08) 6212 6900 | IVICE<br>SON (General Medical Practitioner)                                | <                  | Inducting Construction     Induction     Induction     Induction     Induction     Induction     Induction     Induction     Induction     Induction     Induction                                          |   |   |
| Adverse Reactions                                                        |                                                                            |                    |                                                                                                    |   |   |
| Adverse Reactions                                                        |                                                                            |                    |                                                                                                    |   |   |
| Substance/Agent                                                          | Manifestations                                                             |                    |                                                                                                    |   |   |
| Catfish                                                                  |                                                                            |                    | _                                                                                                    |   |   |
| Medications                                                              |                                                                            |                    |                                                                                                    |   |   |
| No Medications are supplied                                              |                                                                            |                    |                                                                                                    |   |   |
| Medical History                                                          |                                                                            |                    |                                                                                                    |   |   |
| Procedures: None known                                                   |                                                                            |                    |                                                                                                    |   |   |
| 1                                                                        |                                                                            |                    |                                                                                                    |   |   |

- **Step 12.** The Shared Health Summary captures **past and current clinical information** from the patients Communicare record under 5 headings:
  - Adverse Reactions
  - Medications
  - Medical History procedures
  - Medical History diagnoses
  - Immunisations

If the patient has no information under these headings (see step 9) it will read "none supplied" or "none known"

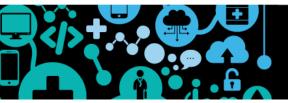

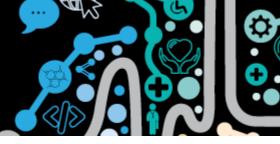

## Step 13. The Shared Health Summary will ONLY indicate clinical items that have been ticked to "Display on Main Summary" or "Display on Obstetric Summary"

You will **not** see **"Counselling-Body Image"** as recorded in the patient record in Step 1 as it was not ticked to "Display on Main Summary".

"Hernia" was ticked "Display on Main Summary" as is shown below

| Medical History                           |                |             |                              |
|-------------------------------------------|----------------|-------------|------------------------------|
| Item                                      | Date           |             | Comment                      |
| Hernia                                    | 23 Mar 2021 -> |             | LLQ Hernia                   |
| Abnormal;ear;shape                        | 22 Mar 2021 -> |             | lesfhasfhalhf                |
| Funny turn                                | 22 Mar 2021 -> |             | testing tummy                |
| Tongue tied                               | 10 Mar 2021 -> |             | test                         |
| Hernia                                    | 5 Mar 2021 ->  |             | LUQ PMHx                     |
| Fibrillation; atrial                      | 5 Feb 2005 ->  |             |                              |
| Failure;renal;acute                       | 19 Feb 2003 -> |             | Patient admitted to hospital |
| Immunisations                             |                |             |                              |
| Immunisations - Administered Immunisation | ons            |             |                              |
| Vaccine                                   |                | Date        |                              |
| Immunisation;ADT vaccine                  |                | 23 Mar 2021 |                              |
| Immunisation;Boostrix                     |                | 5 Mar 2021  |                              |
| Immunisation; MMR                         |                | 3 Mar 2004  |                              |
| Immunisation;pneumococcus                 |                | 4 Apr 2003  |                              |

#### Step 14.

14. After reviewing the Shared Health Summary and consulting with the patient and agree to the three statements, select "Save and Upload to My Health Record"

|                              | Record       |                   |          |        |                 |                  |                          |            |               |                |               |                 | ×              |
|------------------------------|--------------|-------------------|----------|--------|-----------------|------------------|--------------------------|------------|---------------|----------------|---------------|-----------------|----------------|
| BROWN                        | , MARTIN E   | EVAN 55yrs M      | ale (07/ | 10/196 | 5) Patient ID 5 | 384              |                          |            |               |                |               |                 | 0              |
| 3                            |              | 🕌 Pathology       | ٢        |        | 🧮 Scan          | 🔀 Message        | 📝 Change                 | Biographic | s 🚹 Charts    | 🔬 Services     | 🔒 EHR Profile |                 |                |
| Clinical Item                | Medication   | 🛅 Imaging         | Recall   | Letter | 🖉 Attachment    | 📧 Send SMS       | 🗙 Remove                 | 🗎 Reports  | 曫 AIB         | 📰 Claims       | 🛲 Transport   |                 |                |
| <                            |              |                   |          |        |                 |                  |                          |            |               |                |               |                 |                |
| I am the pat<br>I am providi | ng ongoing c | are to this patie | nt.      |        | -               | Health Records A | ct 2012.                 |            |               | >              |               |                 |                |
| I am the pat<br>I am providi | ng ongoing c | are to this patie | nt.      |        | nce with the My |                  | ct 2012.                 |            |               | >              |               |                 |                |
| I am the pat<br>I am providi | ng ongoing c | are to this patie | nt.      |        | -               |                  | ct 2012.<br>Show Details |            |               | ><br>          |               |                 |                |
| I am the pat<br>I am providi | ng ongoing c | are to this patie | nt.      |        | -               |                  |                          | Save       | and Upload to | My Health Reco | ord 🛛 🚔 Print | ✓ <u>C</u> lose | ) <u>H</u> elp |
| I am the pat<br>I am providi | ng ongoing c | are to this patie | nt.      |        | -               |                  |                          | Bave       | and Upload to | My Health Reco | ord 📄 Brint   | ✓ <u>C</u> lose | <u>) H</u> elp |

If you do not want to send the Shared Health Summary to the My Health Record you may select **"Close"** and exit the record.

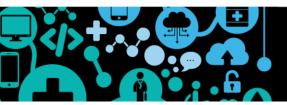

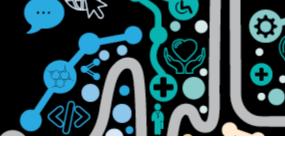

#### **Event Summary or Shared Health Summary in Communicare**

**1.** The Event Summary and Shared Health Summary are saved in the patient's local clinical record in the Documents and Results section in the Outgoing Documents tab.

| 【 Commur                                                   | nicare Demo -            | ELLISONC             |                        |                    |                          |                          |                   |                          | ×                       |
|------------------------------------------------------------|--------------------------|----------------------|------------------------|--------------------|--------------------------|--------------------------|-------------------|--------------------------|-------------------------|
| File Patient                                               | Transport                | Report Te            | ools Help              |                    |                          |                          |                   |                          |                         |
| <u></u>                                                    | 31                       | G                    | 1                      |                    |                          | Ê                        | Ð                 |                          |                         |
| Patient a<br>Biographics                                   | Appointments<br>Book     | Service<br>Recording | Data Entry<br>Wizard   | Clinical<br>Record | Browse MIMS<br>Drug Data | Patient<br>Summary       | Patient<br>Labels | Documents<br>and Results | Transport<br>Management |
| Christine Ellison                                          | Millennium H             | ealth Service        | (Aboriginal Hea        | lth Service) (N    | No program selec         | ted)                     | <b>C</b> O 0      | l unread message         | es 🛃                    |
| 【 Documents and Results                                    |                          |                      |                        |                    |                          |                          |                   |                          | – <b>o</b> x            |
| Investigation Results                                      | Scanned and At           | ached Documents      | Received Documents     | Outgoing           | Documents                |                          |                   |                          |                         |
| $\boxtimes \triangleleft \vdash \blacksquare \land \vdash$ | 📝 🧼 <u>S</u> tatus: Sent | ▼ Prov               | rider: (All Providers) | 💌 🔽 Include Unkn   | own Providers From: 4/06 | /2020 <b>•</b> To: 23/03 | 3/2021 💌 Refre    | sh ]                     |                         |
| Document Date ∑ F                                          | Patient⊏                 | Date Of Birth⊏       | Document⊏              | Prov               | vider≔                   | Status⊏ My Hea           | lth Record≔ Topic | Error M                  | lessage                 |
|                                                            |                          |                      |                        |                    |                          | 4                        |                   |                          |                         |

2. In the Progress Notes tab there will be an indication of the authoring and uploading of a CDA package "Event Summary" or a CDA Package "Shared Health Summary". You can then double click and view a copy of the document.

| <b>/03/2021 09:53 am Millennium Health Service (Aboriginal Health Service)</b><br>Christine Ellison (General Medical Practitioner) 09:53 am |
|----------------------------------------------------------------------------------------------------|
| ≝≡ 23/03/2021 hernia "LLQ Hernia" Summary                                                                                                   |
| Section: Summary Summary                                                                                                    |
| = 23/03/2021 counselling about body image "first counselling session"                                                                       |
| 23/03/2021 CDA package "Event Summary"                                                                                                    |
| 23/03/2021 CDA package "Shared Health Summary"                                                                                              |

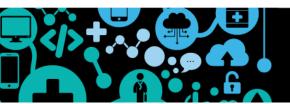